# MARATHON REFINERY CONTRACTOR FILE SHARE ACCESS

Marathon Petroleum Refinery Safe Practices, Procedures, Standards and Specifications can be accessed at: <a href="https://mpcext.sharepoint.com/sites/MPC-Ref-Specs-Stds">https://mpcext.sharepoint.com/sites/MPC-Ref-Specs-Stds</a>

# STEP 1:

Contact your Site Contact Administrators for login credentials. https://MarathonRefineryContractor.com identifies Site Contact Administrators.

### STEP 2:

Click on the hyper link <a href="https://mpcext.sharepoint.com/sites/MPC-Ref-Specs-Stds">https://mpcext.sharepoint.com/sites/MPC-Ref-Specs-Stds</a>

# STEP 3:

Sign in with one of the five provided User IDs and corresponding password.

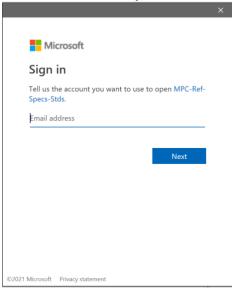

Select folder to navigate to 'Refining Standards and Specifications' or 'Site-Specific' material.

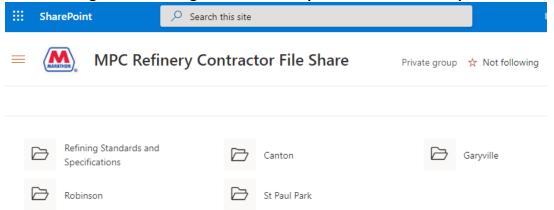

# **USEFUL INFORMATION**

If the first UserID and password does not provide access, try the next provided UserID and password. Also, when not in use, sign out of account to allow others access.

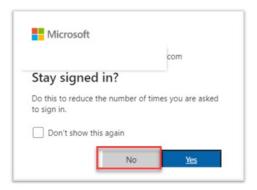

If user is currently signed in with a different Microsoft account and receives an error below, use 'Click here to sign in with a different account to this site' and enter the Marathon Refinery Contractor File Share account credentials provided by Site Contact Administrator.

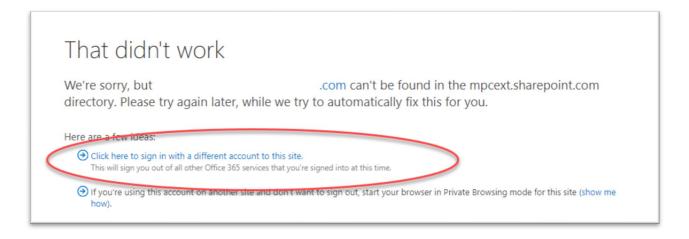

Once appropriate files have been viewed, User should log out of Marathon Refinery Contractor File Share site and close browsers.

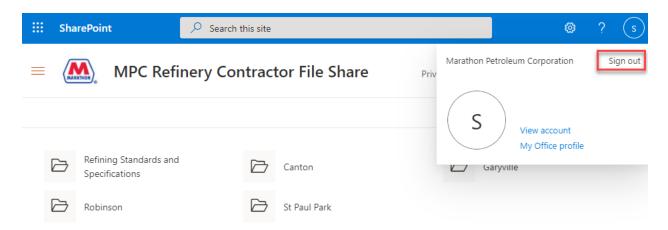